| **Installation** Manual

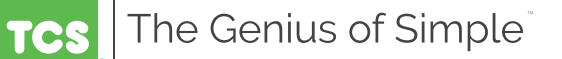

# **USB to RS-485 Communications Converter**

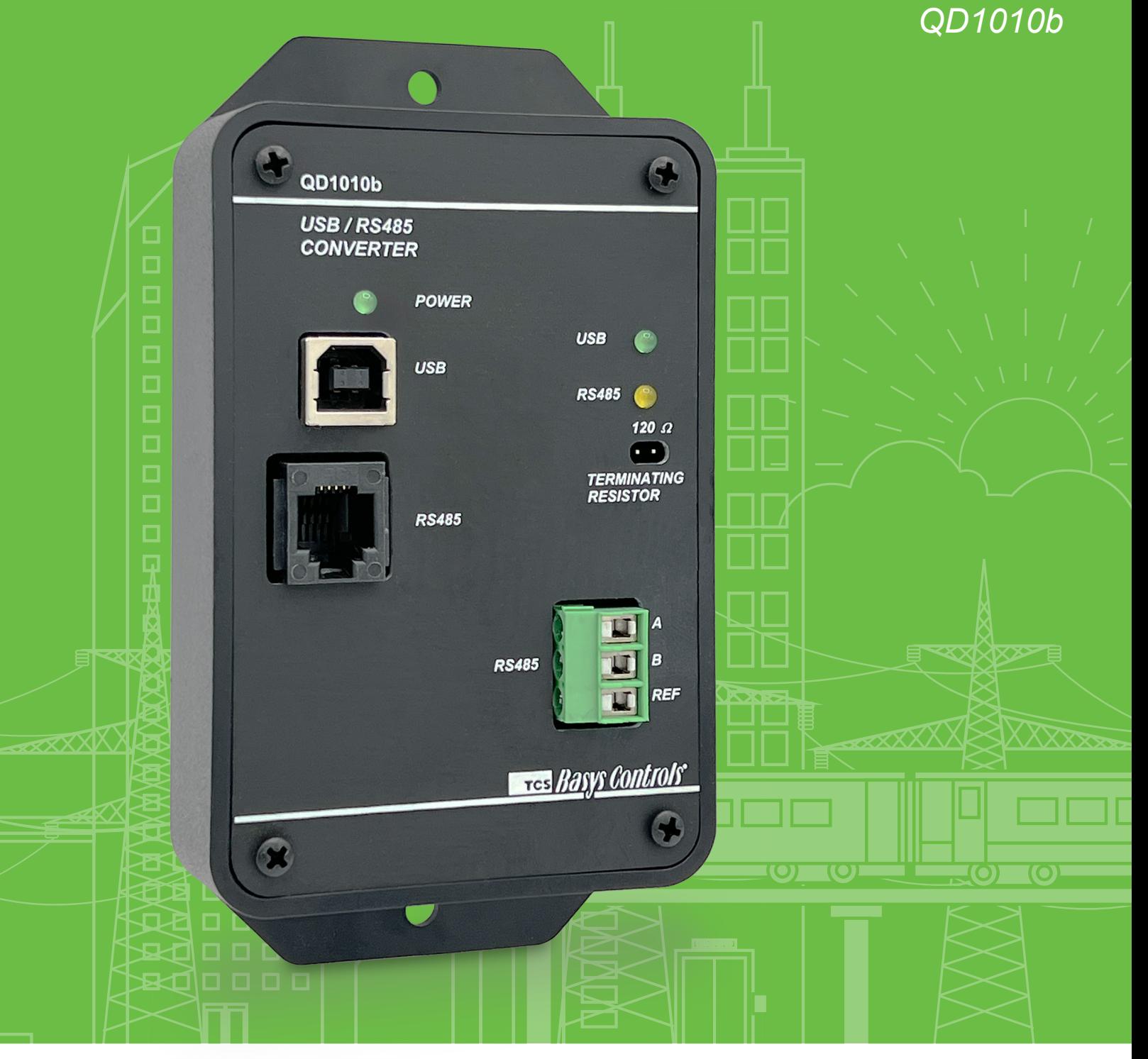

### **Contents**

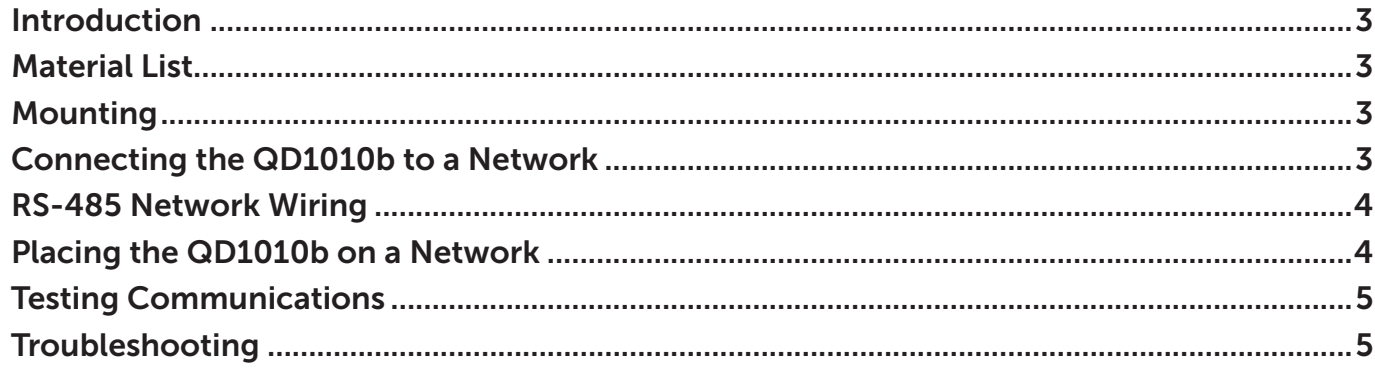

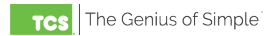

#### <span id="page-2-0"></span>**Introduction**

Congratulations on choosing the TCS QD1010b USB to RS-485 Converter! This manual includes all the information you will need to properly use your QD1010b.

The QD1010b is a compact USB to RS-485 communications converter which enables TCS controllers to communicate with a PC running TCS [Insight software](https://www.ubiquitysystems.net/su/insight/TCS_Insight_Setup.zip) via the included USB-A to USB-B cable. The PC provides the power for the unit.

Use Insight to program your entire network connected to either the RJ12 jack, the RS-485 port, or both. The QD1010b allows you to connect up to 64 devices on one network. (For networks larger than 64 controllers, use additional QD1010b converters.)

**NOTE:** Instructions for the operation of TCS Insight software are beyond the scope of this manual.

If you have any questions regarding your QD1010b or the operation of TCS Insight software, contact TCS Technical Support at 800.288.9383, ext. 2. Hours of operation are Monday – Friday, 7:00 am –7:00 pm (CST).

#### **Material List**

- QD1010b USB to RS-485 Converter
- RJ12 three-foot long, six-conductor connector cord (phone cord)
- USB-A to USB-B six-foot cable
- Two 120Ω terminating resistors for RS-485 network
- Two termination jumpers

#### **Mounting**

The QD1010b can be used as a temporary or permanent connection to an RS-485 network for programming purposes. If desired, it can be hung on a wall via the mounting screw holes. When selecting a location to permanently mount the QD1010b, be sure to allow space for cable connections. Locate the QD1010b away from excessive dust, heat sources, moisture or direct sunlight. The ideal environment is a server room. The temperature of the room should not exceed 77ºF (25ºC); proper ventilation is mandatory.

#### **Connecting the QD1010b to a Network**

Connect the QD1010b to a PC via the included USB-A to USB-B cable. Connect the QD1010b to a controller network via the following methods:

- 1. Via the RJ12 phone jack (cord included with the QD1010b). The cord plugs directly into SZ-style controllers (recommended for temporary connection only).
- 2. Via the RS-485 network terminal port, which supports both UbiquiSTATs and SZ-style controllers.

**NOTE:** Both RS-485 connection methods can be used simultaneously.

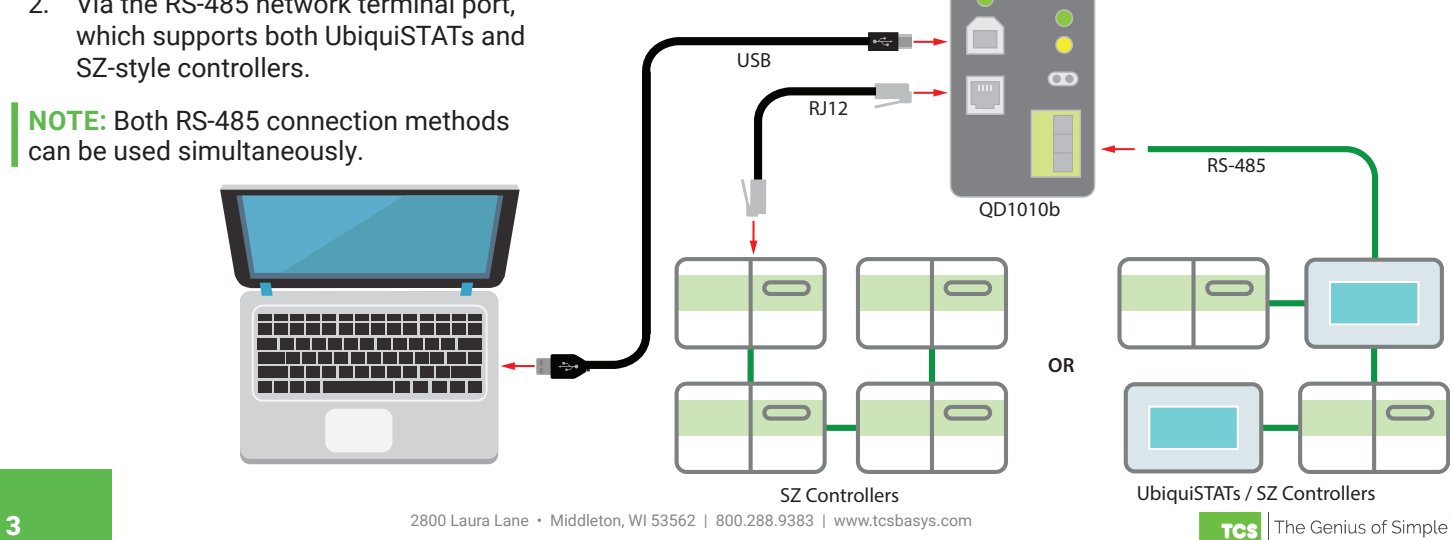

### <span id="page-3-0"></span>**RS-485 Network Wiring**

- Use 22 AWG, twisted shielded three-conductor cable for network wiring.
- Up to 64 controllers can be connected on one network (maximum 4000 ft. of wire). For larger networks, use additional QD1010bs.
- Network wiring should start at one controller and go to the next, until reaching the final controller. Use care to ensure all connections are identical (A wires to A wires, B wires to B wires, REF wires to REF wires).
- Each controller on the network must have a unique address, and operate at the same baud rate.
- Place one of the included 120Ω resistors across the A and B wires of the last controller in the network.
- All network drain-wire shielding should be twisted together and taped to prevent accidental grounding, as more than one ground path can cause communication failure.
- Connect one end of network drain-wire shielding to reliable earth ground.

**NOTE:** Do not use more than two terminating resistors on a network.

#### **Placing the QD1010b in a Network**

If you are placing the QD1010b at one end of a network, you can use its built-in 120Ω resistor by inserting one of the included termination jumpers across the termination points on the face of the unit. If you are placing the QD1010b in the middle of the network, or if you are using an external (also referred to as a "balancing") resistor, do **not** insert a termination jumper across the termination points on the face of the QD1010b.

## *A B REF A B REF A B REF* **Last in series 120Ω** Resisto **Drain Wire** *A B REF* **Shield Shield**

#### **QD1010b at one end of a network QD1010b in the middle of a network**

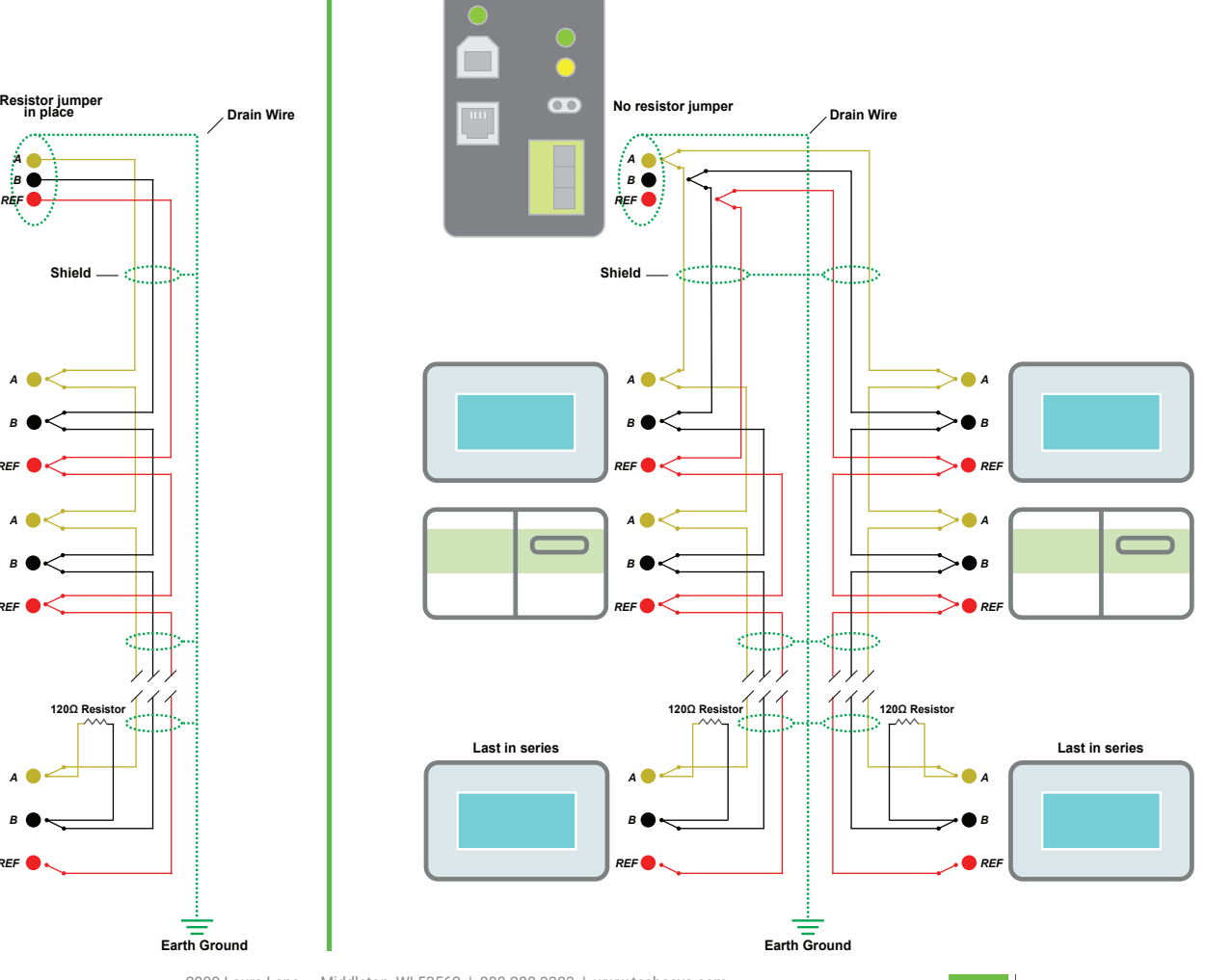

#### <span id="page-4-0"></span>**Testing Communications**

After completing the network wiring and connecting a PC running TCS [Insight software](https://www.ubiquitysystems.net/su/insight/TCS_Insight_Setup.zip) to the QD1010b, use the software to check to ensure all controllers are communicating. Both the RS-485 and USB indicator LEDs will alternate rapid flashes to confirm active communication.

Using [Insight software,](https://www.ubiquitysystems.net/su/insight/TCS_Insight_Setup.zip) verify all controllers on the network are showing up. If a controller is not showing up, verify that the RS-485 wiring connections are correct (A-wires to A-wires, B-wires to B-wires, REF-wires to REF-wires.

#### **Troubleshooting**

This section discusses the most common issues users encounter when using their QD1010b communications converter. Before contacting TCS Technical support, try the remedies shown here.

If, after reviewing this troubleshooting chart, you are still experiencing issues with your QD1010b or the network, contact TCS Technical Support at 800.288.9383, ext. 2. Our Technical Support Department hours are Monday – Friday, 7:00 a.m. – 7:00 p.m. (CST).

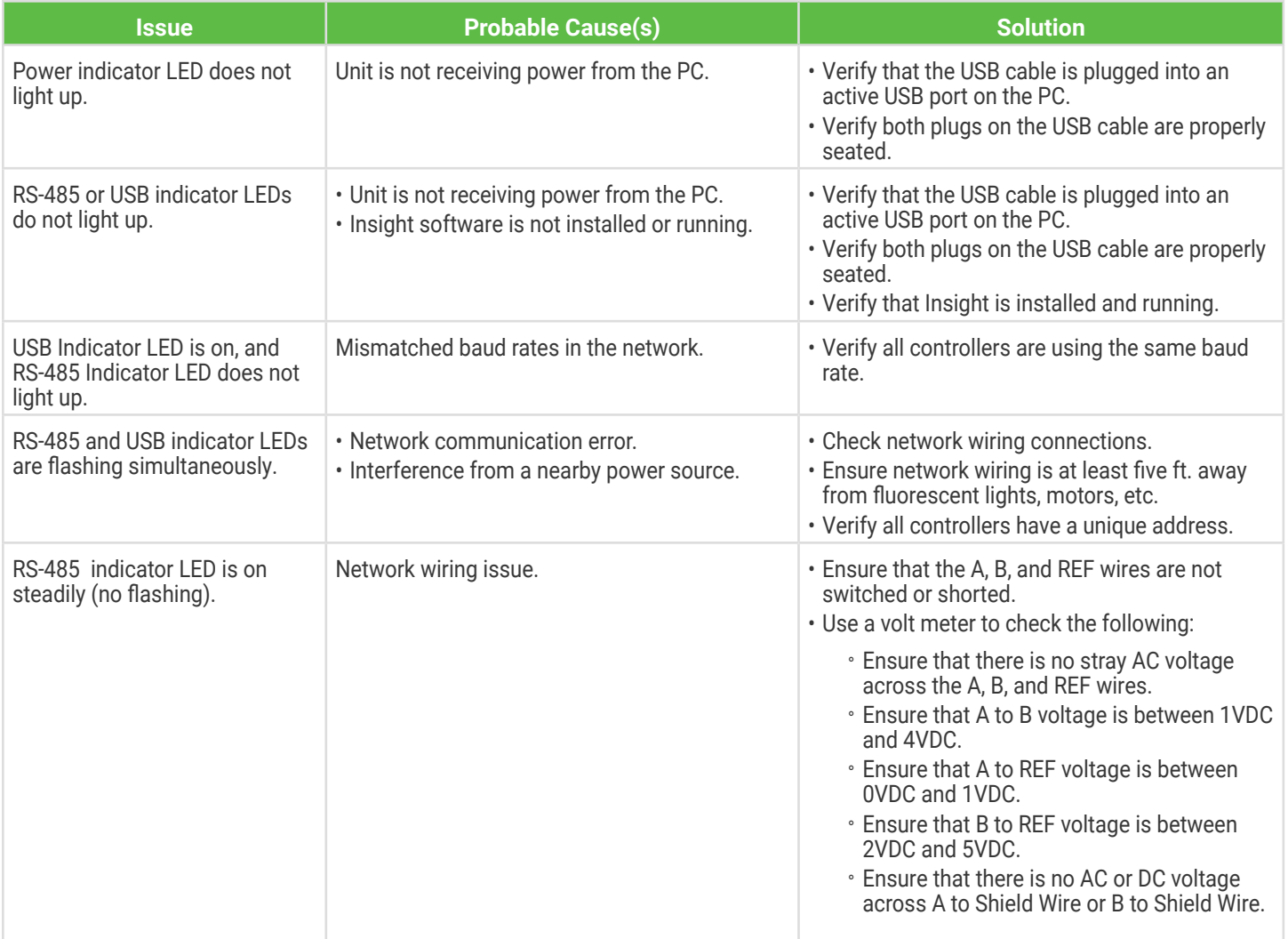